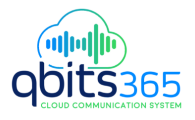

#### QuICk ReFeRenCe GuIde enGLISH

# Avaya B179 SIP Conference Phone **Avaya B179 SIP Conference Phone**

The Avaya B179 is a conference phone for IP telephony. A manual containing details of features and settings and an administrator's manual for advanced configurations are both available on our website: support.avaya.com.

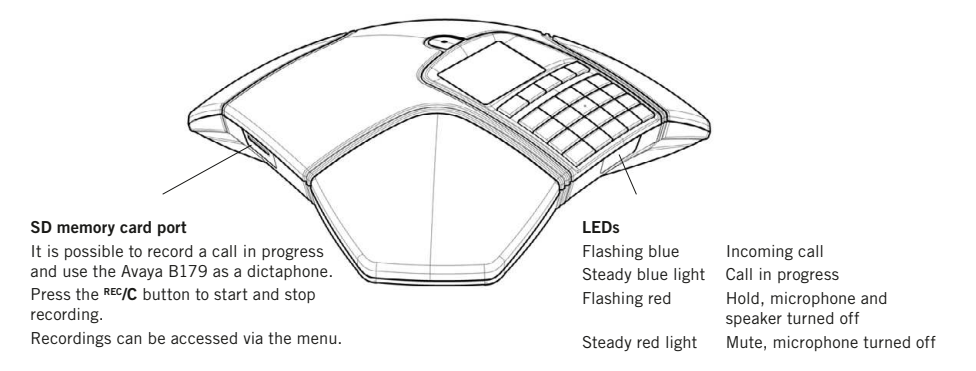

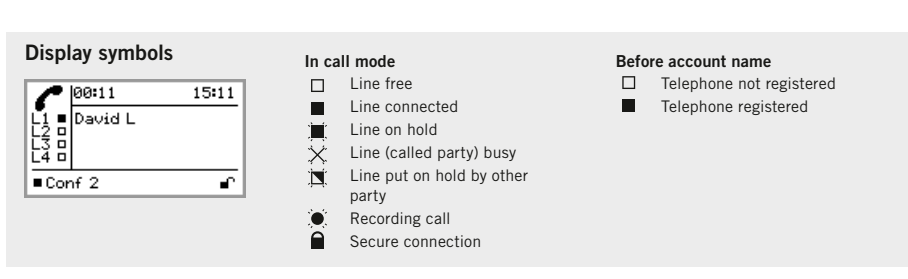

## **DESCRIPTION**

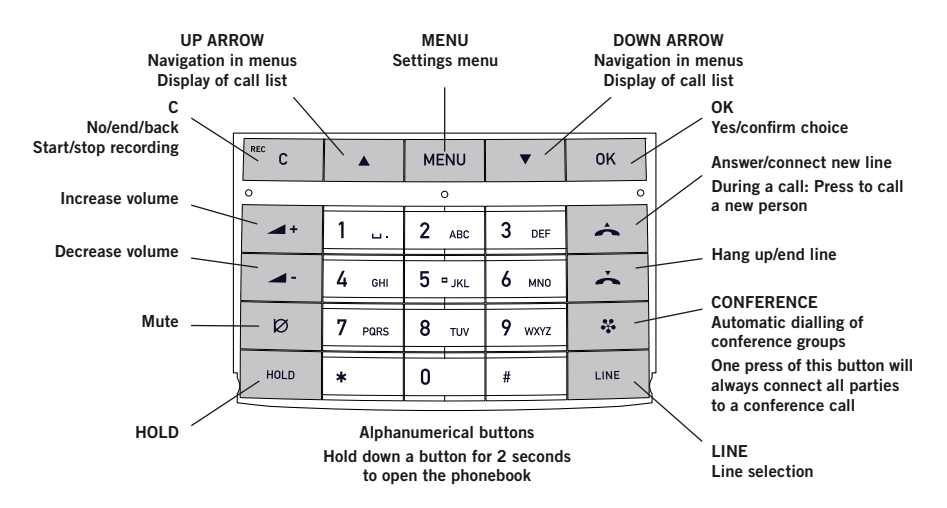

#### nAvIgAtE In mEnuS AnD mAkE SEttIngS

The Avaya B179 menu contains the following options: PRoFILES PHONE BOOK EXt. PHonE Book CONF GUIDE **RECORDING SETTINGS SYSTEM STATUS** 

- The simplest way to make settings and edit contacts is using a PC and the Avaya B179 web interface. Please refer to the manual for details.
- $\Rightarrow$  Press **MENU**.
- $\Rightarrow$  Select the option you want from the menu using the arrow keys. Press OK to confirm.
- $\Rightarrow$  Cancel the setting or go back one level in the menu by pressing C.
- $\Rightarrow$  Quit the menu by pressing **MENU** again.
- $\circ$  Note that after you have made changes to a setting, you must press OK to activate the setting.
- It is possible to open a menu option directly by pressing the number button that corresponds to the position of the option in the menu.

# gEttIng StARtED

# CALLS

#### **CONNECTING**

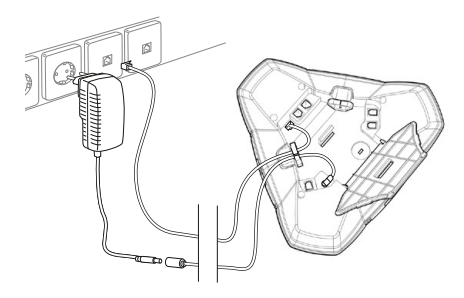

- Connect the Avaya B179 to the network Connect the Avaya B179 to the network as illustrated above.
- $\Rightarrow$  Plug the Avaya B179 into the mains using the power adapter as illustrated.
- The Avaya B179 can be operated directly from the network (Power over Ethernet) if the network supports this.
- $\Rightarrow$  Place the conference phone in the middle of the table.

# **FOR MORE INFORMATION**

**Contact us** 713.538.1800 | qbitstel.com

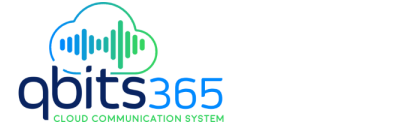

#### AnSWERIng AnD mAkIng CALLS

- $\Rightarrow$  Press  $\triangle$  to answer an incoming call.
- $\Rightarrow$  Dial the number and press  $\rightarrow$  to make a call.
- $\Rightarrow$  Press an arrow key to open a call list containing previously dialled numbers.  $Call$  using  $\rightarrow$ .
- $\Rightarrow$  Press and hold an alphanumeric button for two seconds to call a contact in the phonebook.

#### DuRIng A CALL

- $\Rightarrow$  Adjust the speaker volume using the keys  $\rightarrow$  + and  $\rightarrow$  -.
- $\Rightarrow$  Press  $\varnothing$  (Mute) to turn off the microphone.
- $\Rightarrow$  Press HOLD to put the call on hold. Both the microphone and the speaker are turned off and the call is on hold.
- $\Rightarrow$  Press the same button again to reconnect the call.

### muLtI-PARtY CALLS

### ADDIng A PARtY to A CALL

 $\Rightarrow$  Press  $\triangle$  during the call to get a new dialling tone.

Calls in progress are put on hold.

- $\Rightarrow$  Dial the new number.
- You can also press an arrow key to use the call list or use the menu to access the phonebook
- $\Rightarrow$  Press the  $\clubsuit$  (Conference) key to connect the calls.

### tHE ConFEREnCE guIDE

You can create groups via MENU > CONF.  $GUDF > ADD$   $GROUP$ 

#### making conference group calls

 $\Rightarrow$  Press the  $\clubsuit$  (Conference) button and choose a conference group. Press OK if you want to see who is in the group and  $\leftrightarrow$  to make the call.

The Avaya B179 dials all the contacts in the group.

The box in front of a person's name fills as soon as that person answers.

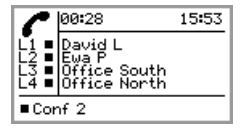

### SWITCHING BETWEEN LINES

**⇒ Press HOLD** 

All lines are put on hold.

 $\Rightarrow$  Press LINE.

The line menu is displayed.

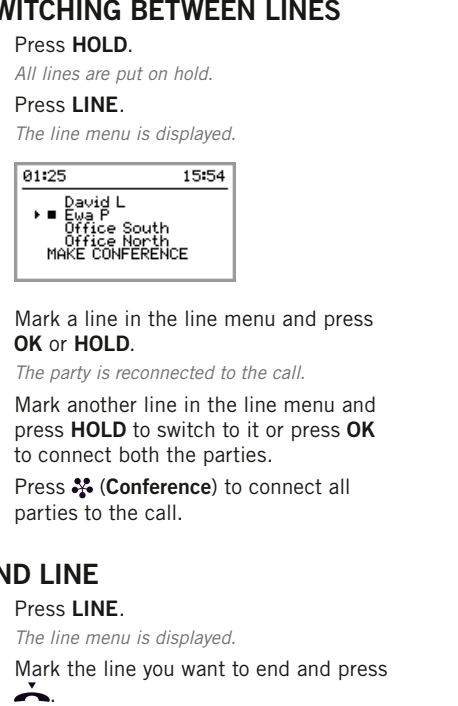

 $\Rightarrow$  Mark a line in the line menu and press OK or HOLD.

The party is reconnected to the call.

- $\Rightarrow$  Mark another line in the line menu and press HOLD to switch to it or press OK to connect both the parties.
- $\Rightarrow$  Press  $\clubsuit$  (Conference) to connect all parties to the call.

### EnD LInE

 $\Rightarrow$  Press LINE.

The line menu is displayed.

 $\Rightarrow$  Mark the line you want to end and press